# ACADEMIC REQUIREMENTS REPORT

PeopleSoft Version 9.0

- Log into Online Services (PeopleSoft)
- Once logged in, use the drop down arrow to find Academic Requirements. Then click  $\left( \frac{\infty}{2} \right)$ .

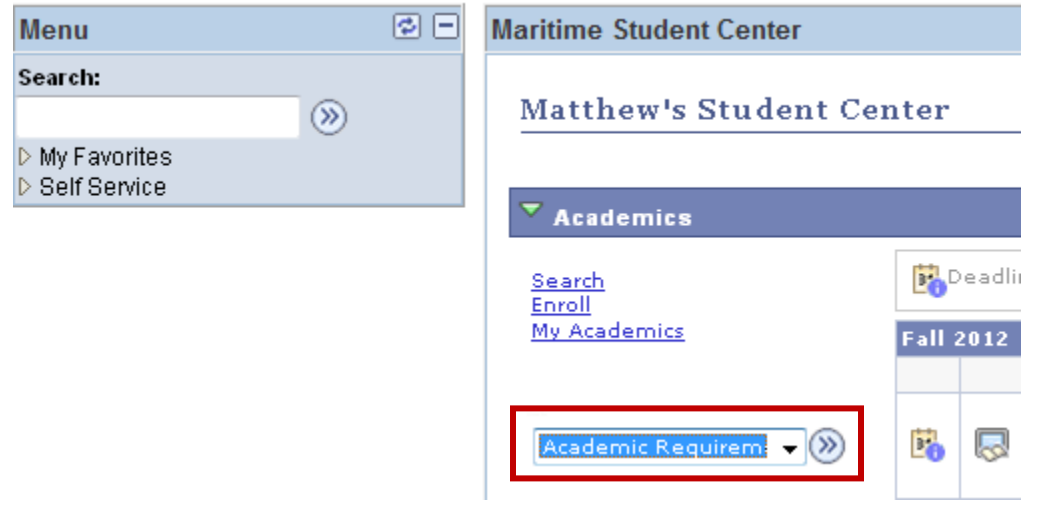

 Here you can view your current major (Plan), your Expected Grad Term, Academic Standing (i.e. probation, disqualification, etc.), Overall gpa and CMA gpa.

## **My Academic Requirements**

#### **Print Report**

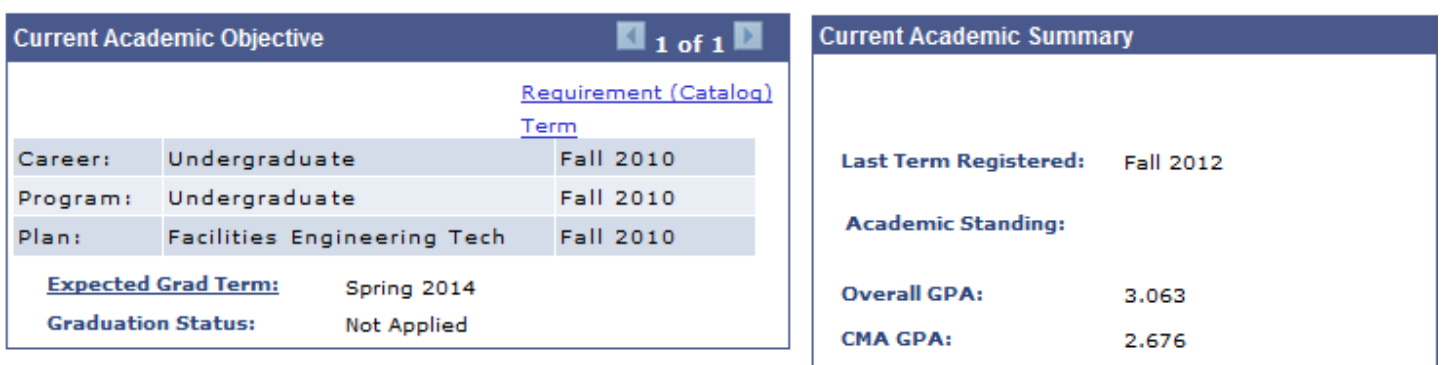

 We recommend that you review and/or print your Academic Advisement Report each semester prior to upcoming registration. Speak with your academic advisor about your remaining requirements so you can stay on track to graduate.

### $\blacktriangledown$  General Information

Academic Advisement Reports are maintained by the Office of the Registrar.

You are encouraged to monitor this report each semester, prior to registration, to ensure you are on track to graduate in your Expected Grad Term. Be sure to visit your Academic Advisor for questions regarding your degree progress.

To print your Academic Advisement Report, click the Print Report link above.

 Be sure you understand what each symbol represents. (Keep in mind that zero-unit labs, such as Navigation Lab, will show as "In Progress", even if you have completed the course, so don't be too concerned when you see that!).

#### **Degree Audit Icons**

#### **Course Icons**

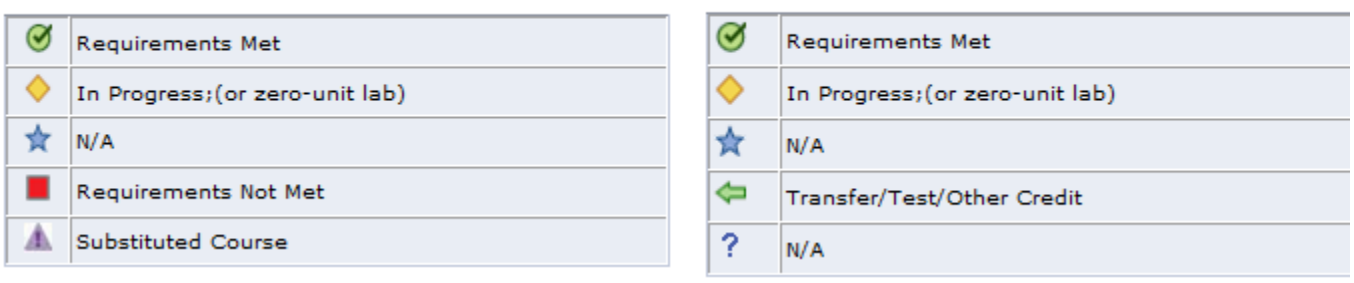

 Your Overall, Campus, and Major gpa's need to be at least a 2.00 to graduate. Overall and Campus gpa's are also used to determine academic standing.

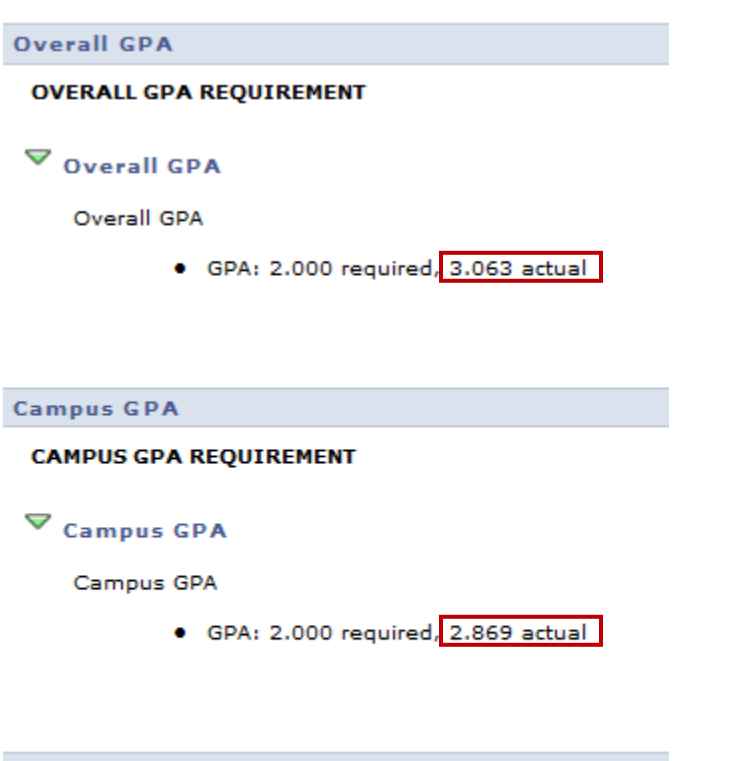

**FET Major Courses** 

#### **CMA MAJOR REQUIREMENTS**

· GPA: 2.000 required, 2.950 actual

• Click "View All" to see all required courses within each category.

## $\triangledown$  CMA Major Courses

#### \*\*\* CMA Major Courses\*\*\*

· Courses: 36 required, 14 taken, 22 needed

The following courses may be used to satisfy this requirement:

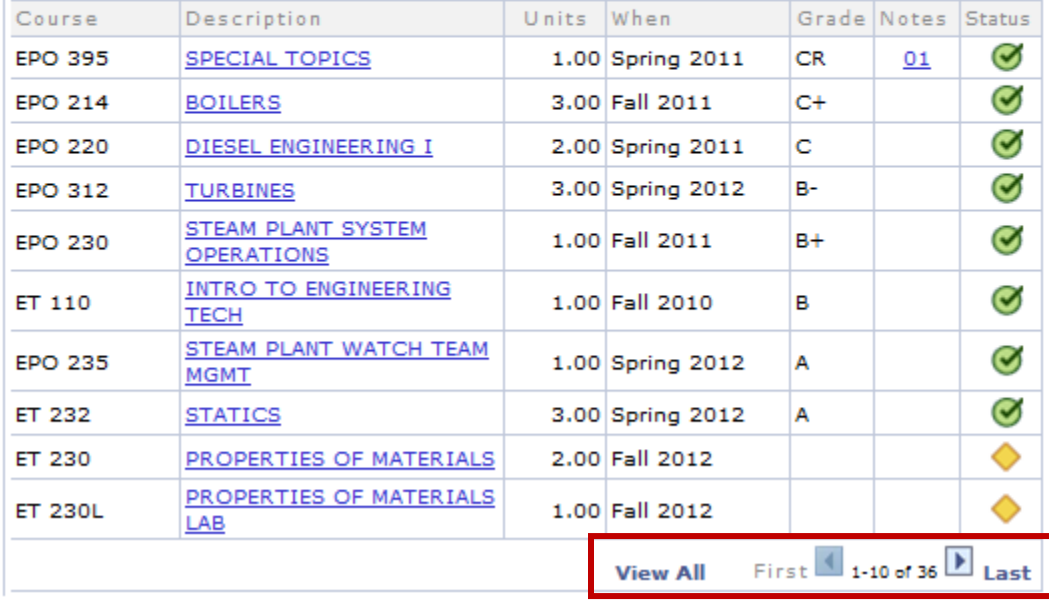

You now can view all "completed" courses, your "in progress" courses, and your "needed" courses.

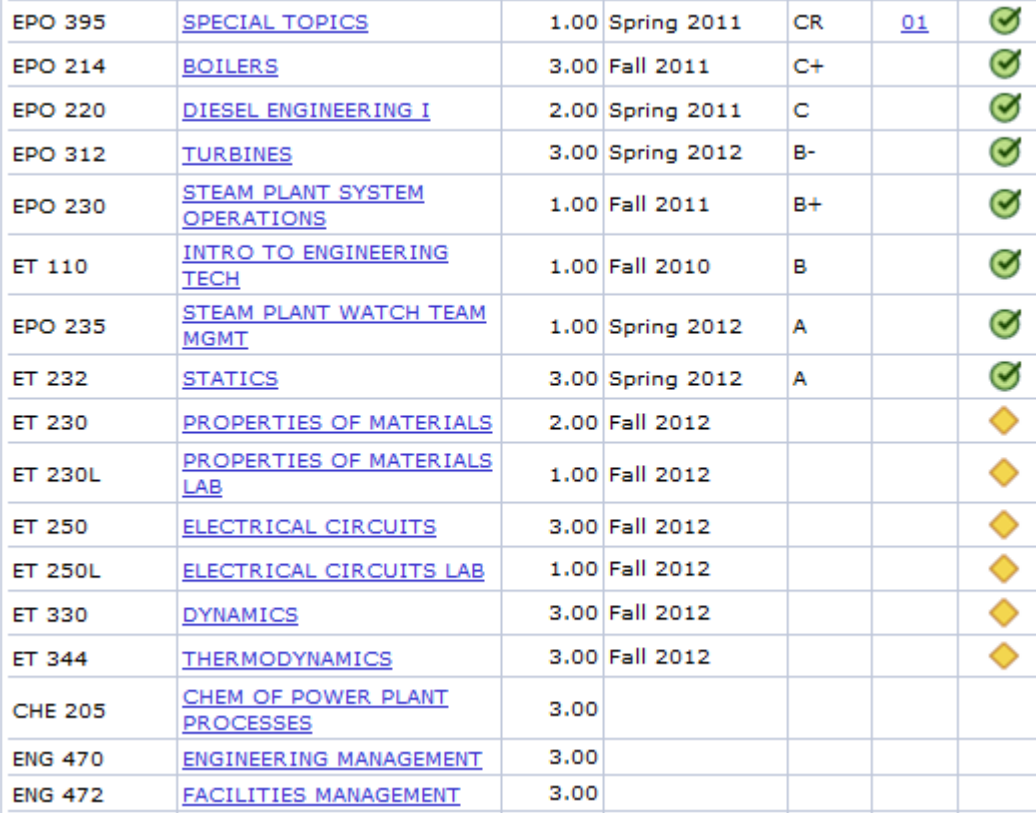

Check each category for outstanding requirements.

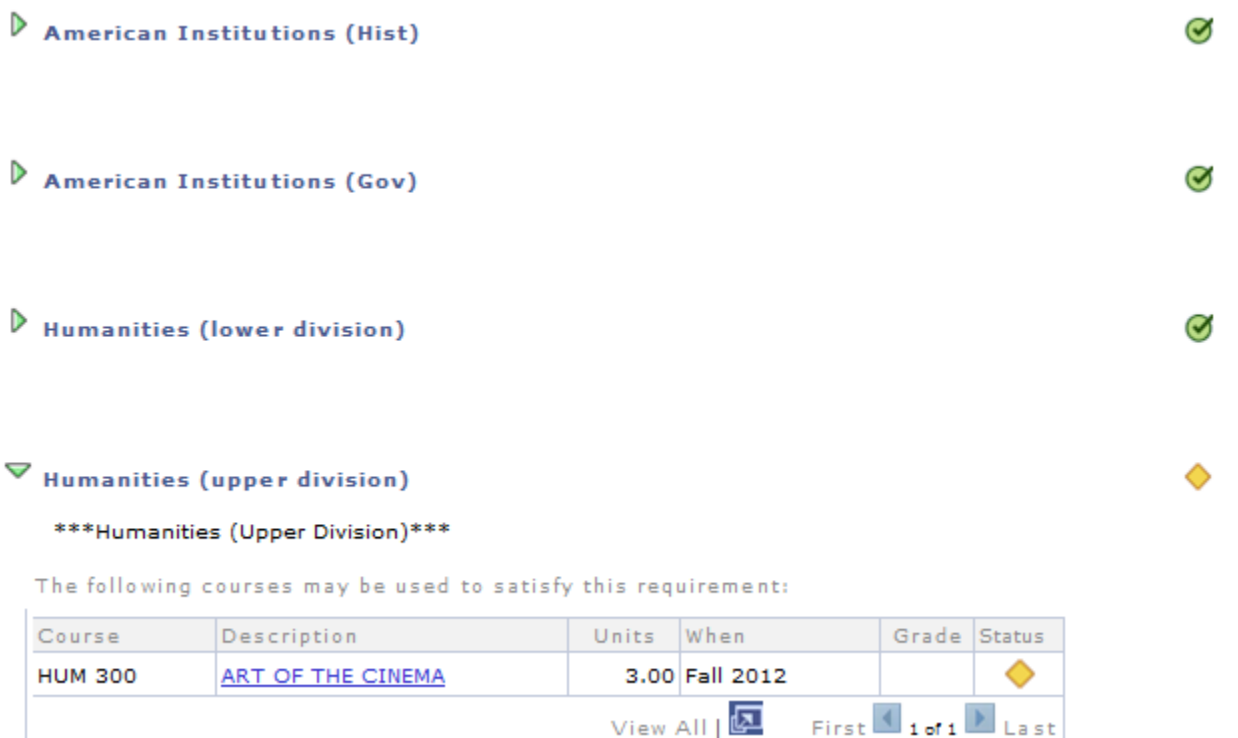

 Review the last category, Additional Courses not Meeting Requirements, in case a "substitution" is in order. This is often due to a Change in Major. Check with your academic advisor and Department Chair for approval of a substitute course, which then needs to be processed through the Office of the Registrar.

#### All Majors - Crs Not Meet Req

```
ADDITIONAL COURSES NOT MEETING REQUIREMENTS
```
## Add Crs Not Meeting Req

```
*** Additional Courses Not Meeting Requirements***
```
The following courses were used to satisfy this requirement:

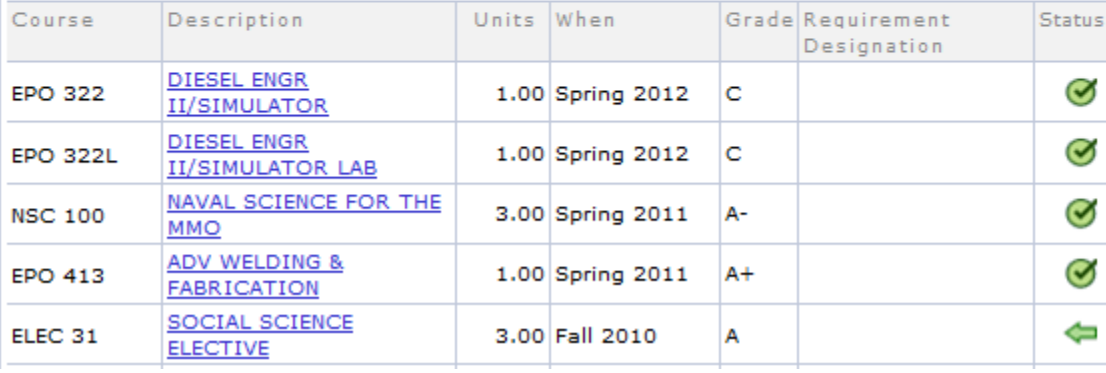